# SportsMan

## **Newsletter**

September 2011

#### **Cheers to our new mate…**

As the newest member of Peak Software, Josh Smith brings over ten years of sales experience to the company. A former Recreation Management major, Josh enjoys having the opportunity to capitalize on his formal educational background in all aspects of his new role.

Prior to joining Peak, he worked for an internet provider in business sales and marketing. He has come to Peak as a Senior Account Manager and as such is involved in all aspects of the sales cycle, as well as representing the Peak team at numerous state and national parks and recreation conferences around the country.

Originally from Australia, Josh left his homeland after meeting the girl of his dreams; determined not to let three continents and 9,051 miles stand in his way, he followed her here, and now calls Orem, Utah home.

A lifelong surfer, he can sometimes be found dreaming of beaches and big blue swells. He is an outdoor enthusiast, and medicates his surfing withdrawals with hunting, golfing and anything else out in the elements.

A devoted husband and father of two, he spends most of his time enjoying his family and practicing his American accent.

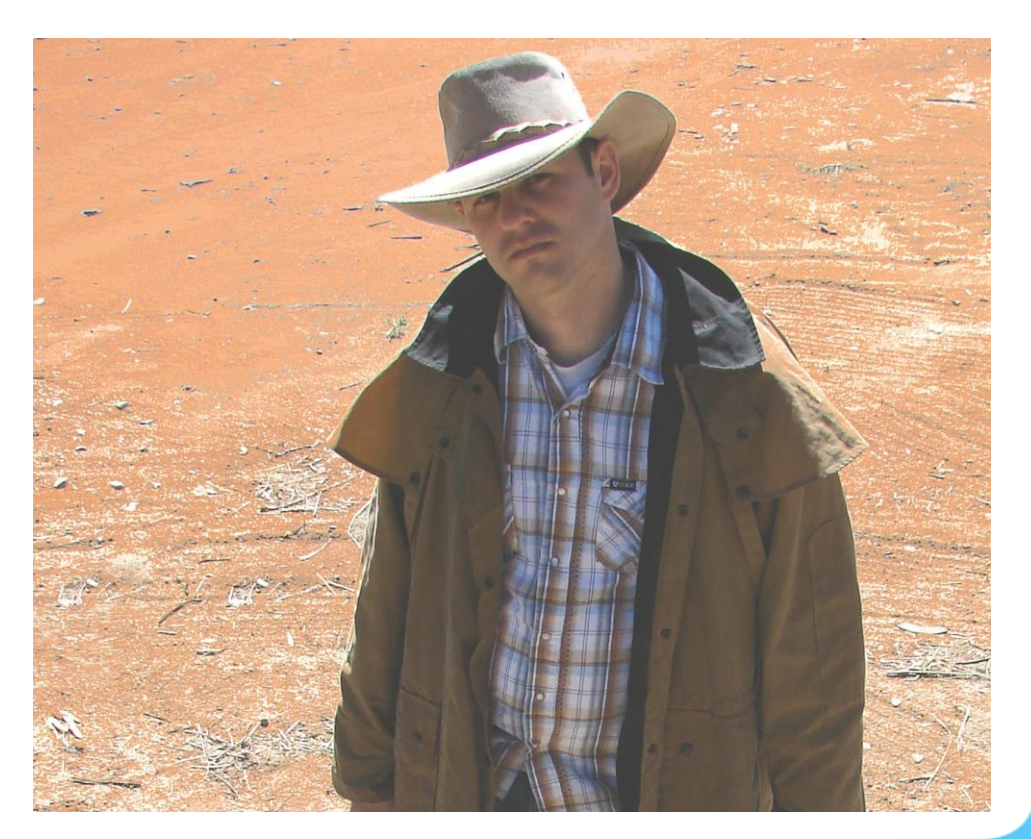

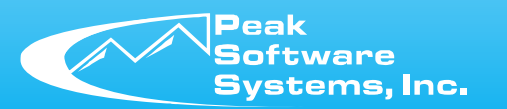

www.sportsmansql.com phone: (801) 572-3570 fax: (801) 572-7834

#### **Upcoming Conferences**

It's that time of year again when our sales team will be on the road spending time at the parks and recreation conferences. They love our SportsMan users, so look up their booth number and visit with them at any of the following shows:

TRPA Conference – Paris, TN October  $4^{th}$  and  $5^{th}$ 

NRPA Conference – Atlanta, GA November  $1<sup>st</sup>$ ,  $2<sup>nd</sup>$ , and  $3<sup>rd</sup>$ 

CRPA Conference – Mohegan Sun, CT November 21<sup>st</sup> and 22<sup>nd</sup>

Athletic Business Conference – Orlando, FL December  $1<sup>st</sup>$  and  $2<sup>nd</sup>$ 

### **Wait List Registration**

SportsMan SQL now allows you the ability to register a individual who is on the wait list directly from the wait list screen without taking any additional/extra steps of expanding the class. If you process the wait list registration from that screen, SportsMan will now prompt you to automatically expand the class and do the work for you.

#### **Emailing Coaches/Instructors**

Coaches/instructors are now included on the recipient list when emailing from SportsMan reports. After you run the report, select the "Send Email Message to Participants" option which will bring up the "Preview Email List" screen, from there you now have the ability to include the coaches/instructors in all email communication.